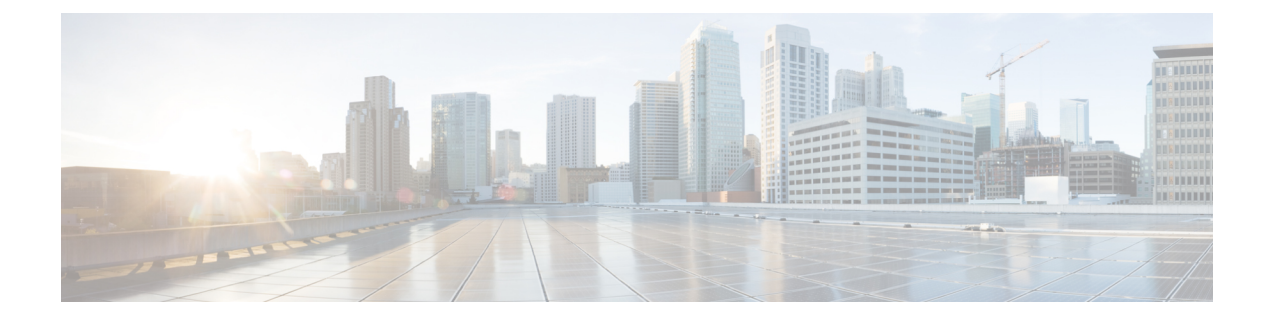

# **Cell Broadcast Center - SBc Interface**

- Feature [Description,](#page-0-0) page 1
- How It [Works,](#page-0-1) page 1
- [Configuring](#page-2-0) SBc Interface, page 3
- [Monitoring](#page-3-0) SBc Services, page 4

# <span id="page-0-0"></span>**Feature Description**

The MME uses the SBc interface, between the MME and the Cell Broadcast Center (CBC), for warning message delivery and control functions.

The MME provides support for Commercial Mobile Alert System (CMAS): SBc interface and underlying protocols. Warning Messages can be received from a Cell Broadcast Center (CBC) over the SBc-AP interface and relayed to all relevant eNodeBs over the S1-AP interface.

Customers can now enable CMAS functionality in their networks to provide warning notifications to subscribers.

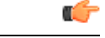

**Important**

Beginning with Release 18.4, a valid license key is required to enable the SBc interface. Contact your Cisco Account or Support representative for information on how to obtain a license.

## <span id="page-0-1"></span>**How It Works**

The MME accepts incoming SBc associations coming from multiple CBCs.

The MME is responsible for the delivery of the Warning Messages received from CBC to all relevant eNodeBs serving the given TAI list. In the absence of TAI list in the received Warning Message, MME sends the Warning Message to all connected eNodeBs.

The MME acknowledges to CBC when it has started distributing the Warning Message to all relevant eNodeBs. If a response is not received from any eNodeB, it shall not result in any exclusive error messaging to CBC.

Even if the MME node is experiencing congestion, Warning Messages are forwarded and not dropped.

When connected to multiple CBCs, the uniqueness of Warning Messages as identified by Message Type, Message Identifier and Serial Number, must be ensured across these CBCs.

## **DSCP Marking for SBc Interface**

SBc services provides the Differentiated Services Code Point (DSCP) marking functionality. DSCP marking helps in packet traffic management. DSCP marking can be performed on both IPv4 and IPv6 packets leaving the SBc interface.

Either the pre-defined DSCP values can be used for marking, or any arbitrary value ranging from 0x01 to 0x3F can be assigned. The default DSCP value is 0x00 or be (Best Effort). The default DSCP value is automatically set when the configuration is disabled.

#### **config**

```
context context_name
   sbc-service service_name
       [no] ip qos-dscp dscp_value
      end
```
- ip defines the Internet Protocol parameters for the packets leaving through the SBc interface.
- qos-dscp designates the Quality of Service Differentiated Services Code Point value to the packet leaving through the SBc interface.
- *dscp\_value* is a value assigned to the packet for DSCP marking. The value can be a pre-defined DSCP value or an arbitrary value ranging from 0x01 to 0x3F.

### **Warning Message Call Flows**

In compliance with 3GPP TS 29.168 v10.2.0, the MME supports the following procedures:

- Write-Replace Warning Procedure
- Stop Warning Procedure
- Error Indication Procedure

#### **Standards Compliance**

The MME's implementation of this feature complies with the following standards:

- 3GPP TS 23.041 v10.6.0 Technical realization of Cell Broadcast Service (CBS)
- 3GPP TS 29.168 v10.2.0 Cell Broadcast Centre Interfaces with the Evolved Packet Core
- 3GPP TS 22.268 v10.4.0 Public Warning System
- 3GPP TS 36.413 v10.6.0 S1-AP Interface

# <span id="page-2-0"></span>**Configuring SBc Interface**

## **Creating and Configuring SBc Service**

An SBc service must be created within a context to configure the SBc-AP interface to accept connections from one or more CBCs.

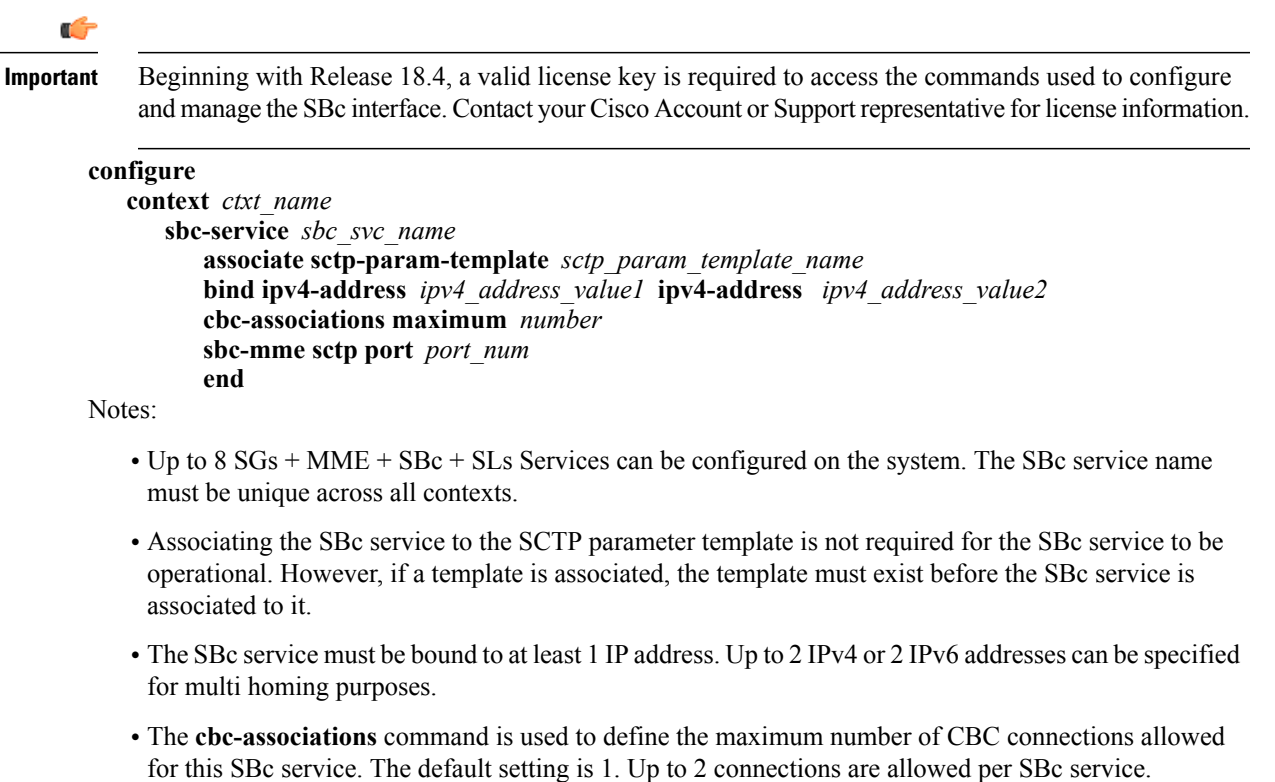

• The default SCTP port used is 29168. The MME listens for incoming SBc-AP connections from an CBC on this port.

## **Associating the SBc Service with the MME Service**

Use the following sample configuration to associate the SBc service to an MME service.

```
configure
   context ctxt_name
      mme-service mme_svc_name
         associate sbc-service sbc_svc_name [ context ctxt_name ]
         end
Notes:
```
• Each MME service can be associated with one unique SBc service.

- The SBc service is **not** a critical parameter for the MME service. Removing this configuration will **not** restart the MME service.
- The MME will always check for a valid SBc service that is up and connected to a CBC before performing any meaningful operations on the Warning Messages received on the S1-AP interface (like attempting to forward the messages).
- Use the optional context keyword if theSBc service and MME service are configured in separate contexts.
- The SBc service is not operationally STARTED unless the MME service to which it is associated is in a STARTED state.

### **Verifying the SBc Service Configuration**

The following command displays configuration information for all SBc services, for the specified for the specified SBc service, or for the specified Cell Broadcast Center.

**show sbc-service { all | cbc-associations { all | sbc-service-name** *sbc\_svc\_name* **[ path-info | summary ] } | sbc-service-name** *sbc\_svc\_name* **}**

The following command displays the SBc Service name and SBc Service Context which has been associated with each MME service.

#### **show mme-service all**

The following command displays configuration errors and warnings related to all SBc services on the MME:

**show configuration errors section sbc-service verbose**

# <span id="page-3-0"></span>**Monitoring SBc Services**

This section lists the SNMP traps, bulk statistics, and show commands that display operational statistics relating to SBc services.

## **SNMP Traps**

The following traps are available to track status and conditions relating to the SBc service.

- **starSBCServiceStart**: An SBc Service has started.
- **starSBCServiceStop**: An SBc Service has stopped.

The following traps are generated to track status and conditions of individual CBC associations.

- **starCBCAssocDown**: A CBC Association is down.
- **starCBCAssocUp**: A CBC Association is up.

## **SBc Bulk Statistics**

SBc service related bulk statistics are provided within the **SBc** schema.

Use the following command to display a list of all variables available within this schema:

#### **show bulkstats variables sbc**

For more information about these statistics, refer to the **SBc Schema** chapter of the *Statistics and Counters Reference*.

## **SBc Service Show Commands and Outputs**

The following command displays all statistics related to the SBc service. These statistics can be filtered based on CBC association (peer-id) or SBc service name.

**show sbc statistics { all | peer-id** *peer\_id* **| sbc-service-name** *sbc\_svc\_name* **}** The following command displays S1-AP statistics relating to the SBc interface. Check the lines for Kill Request and Kill Response in the sample below:

```
show mme-service statistics s1ap
```

```
S1AP Statistics:
  Transmitted S1AP Data:
      Kill Request: 0 Write-Replace Warning Request: 0
  Received S1AP Data:
      Kill Response: 0 Write-Replace Warning Response: 0
```
### **Event Logging**

Event logging for the SBc interface can be enabled using the following command:

**logging filter active facility sbc level** *severity\_level* Refer to the *System Logs* chapter of the *System Administration Guide* for more information about event logging.

 $\mathbf{I}$ 

I